## **Connexion au site de Macadam77 :**

*[https://www.macadam77.com](https://www.macadam77.com/)*

Création d'un compte utilisateur :

Cliquer sur « *Se connecter* » en haut à gauche de la page d'accueil :

Saisir les informations nécessaires et créer le compte :

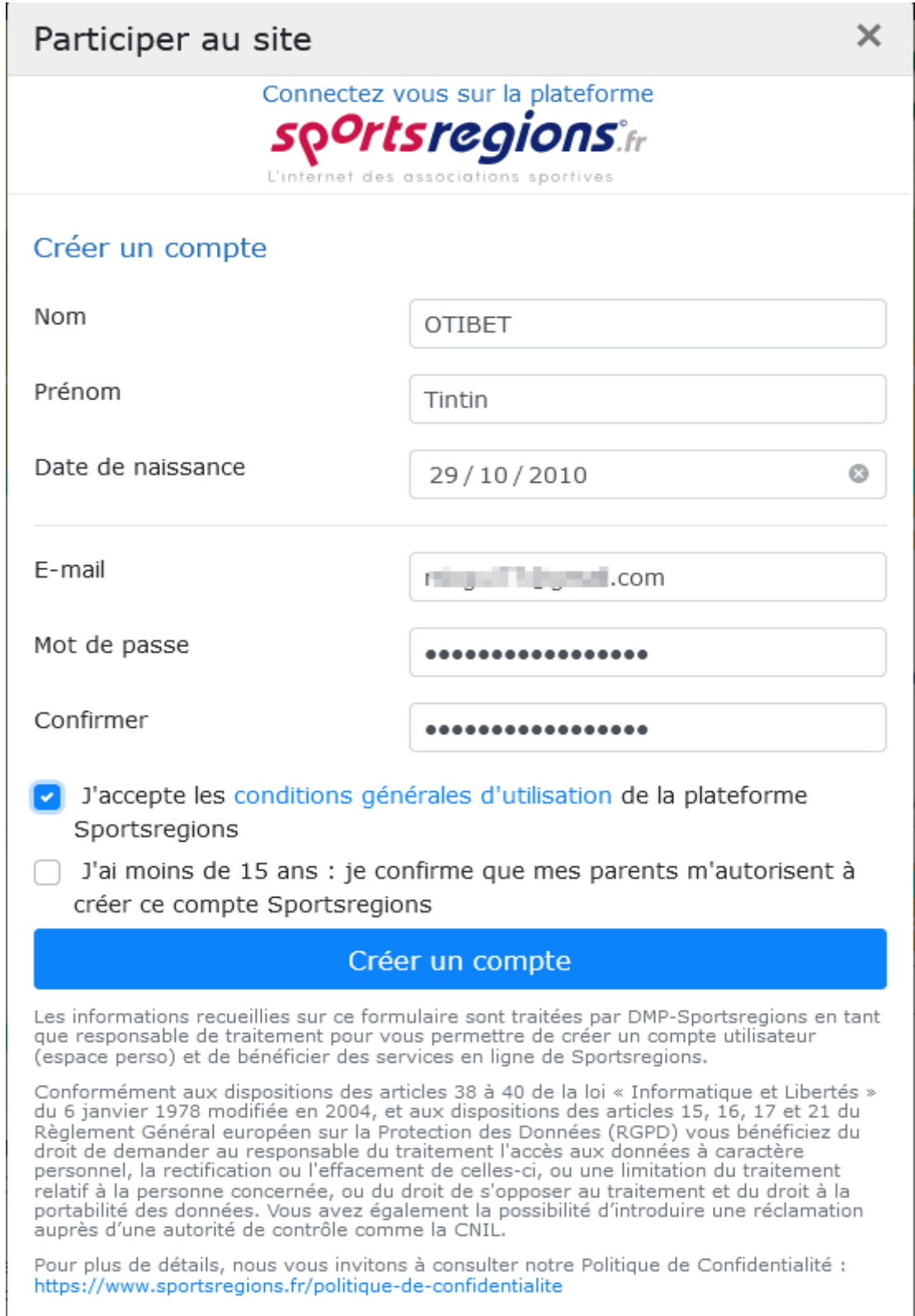

Valider l'étape suivante

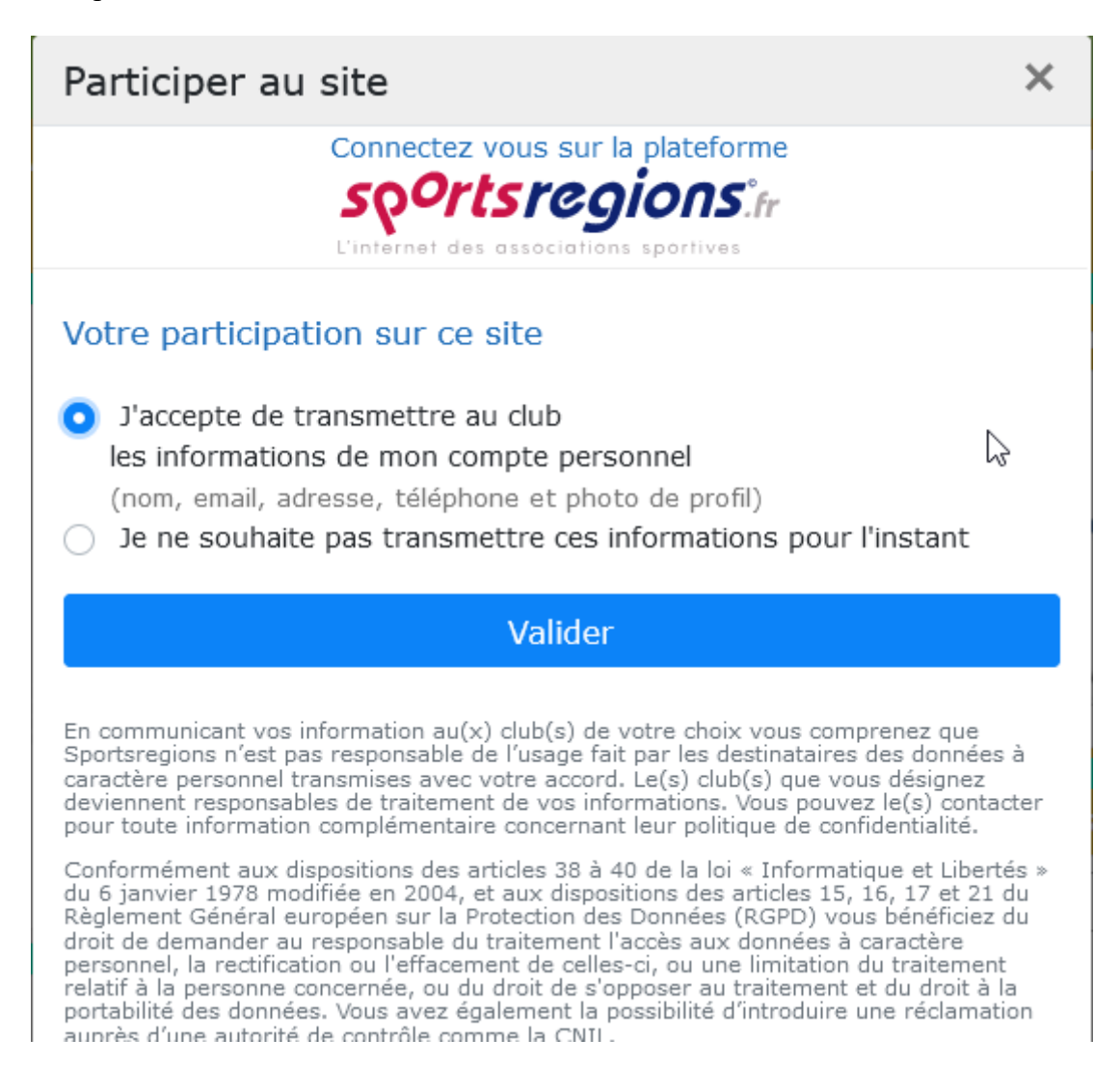

Pour finaliser votre inscription, vous devez recopier le le code reçu sur votre boite mail et valider

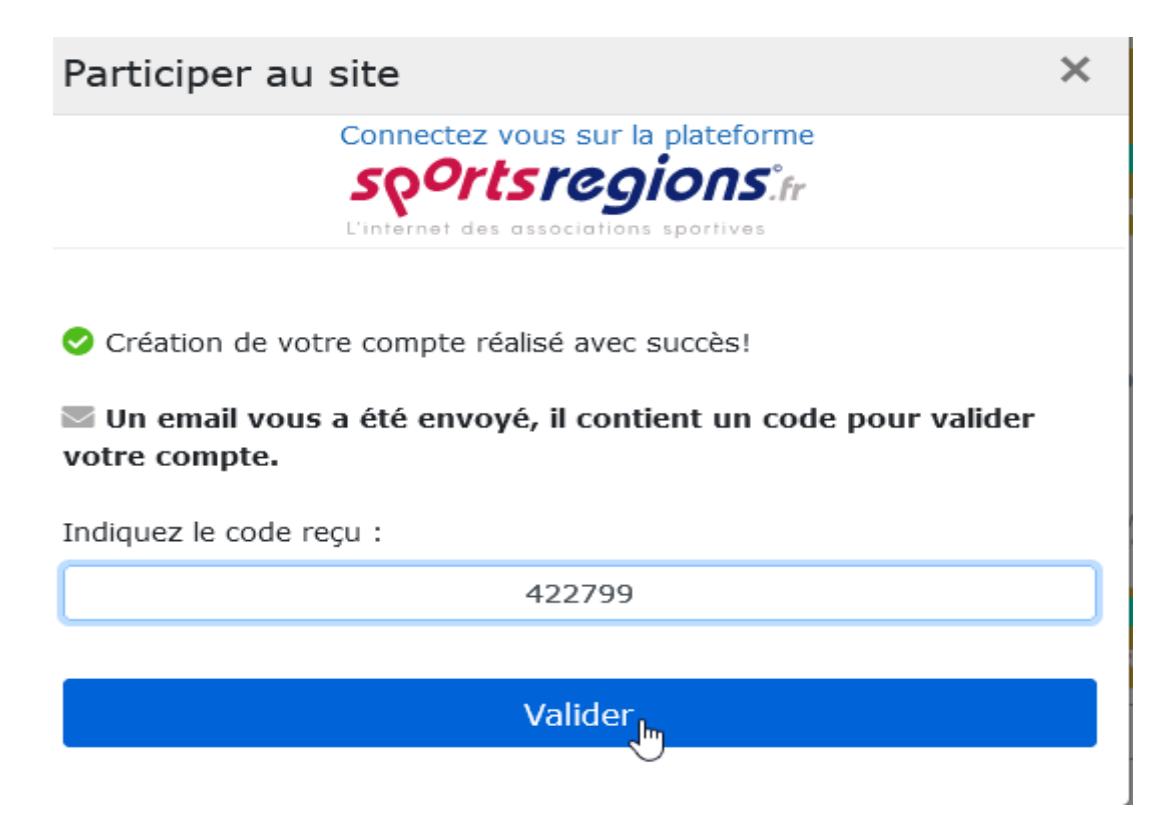

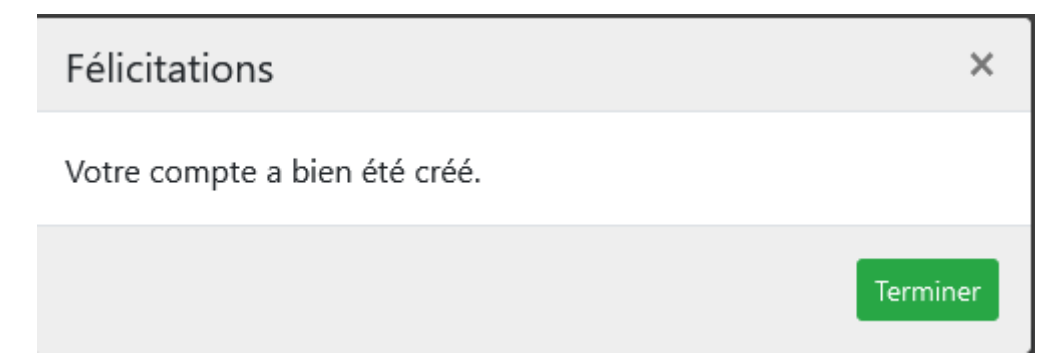

Vous pouvez maintenant compléter ou modifier vos information personnelles :

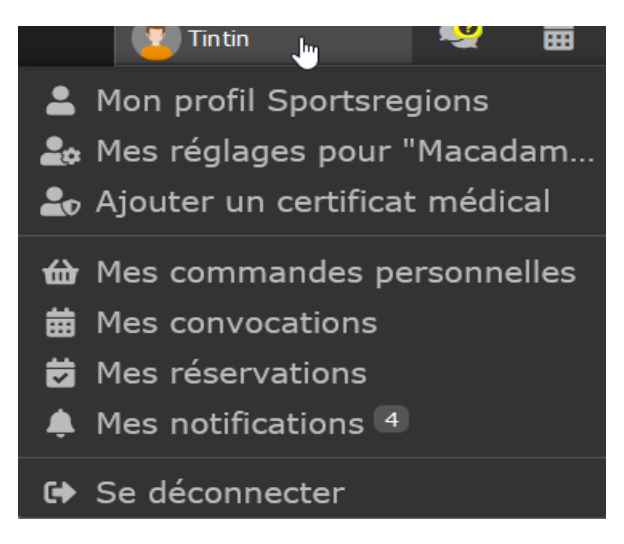

Si vous le souhaitez, vous pouvez aussi vous inscrire en ligne pour vos prochaines courses en cliquant simplement sur les événements proposés sur la page d'accueil.

## **Devenir contributeur :**

Être membre contributeur vous permets de proposer des actualités, des albums photos et des albums vidéos, d'avoir accès au contenu privé par exemple le trombinoscope. Il suffit de cliquer sur **Contribuer au site ?** 

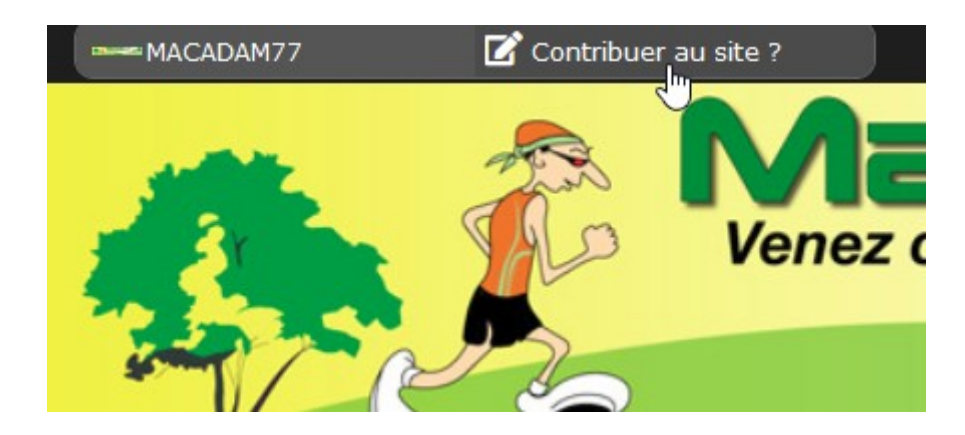

Et de confirmer votre demande.

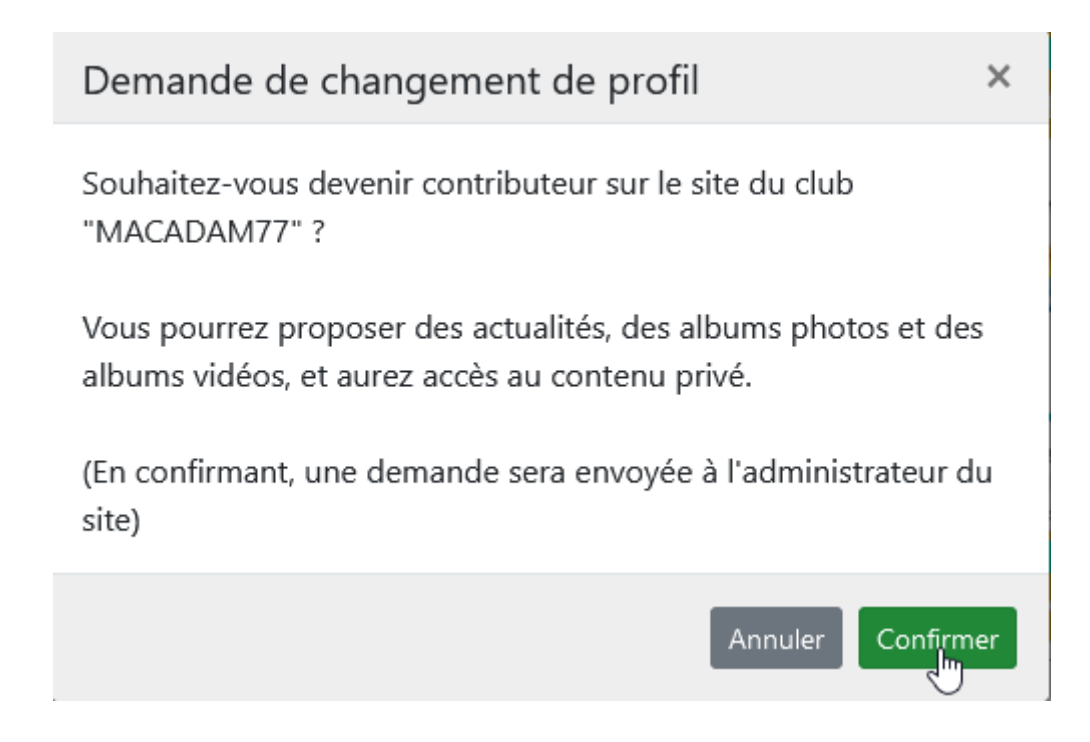

Pour information, le site est aussi consultable sur smartphone, Iphone, il suffit de télécharger l'application « **SR** » (Sportsrégions) sur les plateformes **Play Store** pour androïd ou **App Store** pour apple.